# Administração de Sistemas

Orlando Sousa

#### Aula 10

Gestão de quotas Automatização de tarefas**Backups** 

## Gestão de quotas

- $\bullet$  São utilizadas para limitar o espaço em disco ocupado por utilizadores e/ou grupos
- Evita que um pequeno número de utilizadores ocupe grande parte do espaço em disco
- Existem duas formas de configurar quotas para utilizadores:<br>Atravéa de p<sup>o</sup>de *inados*  $\bullet$ 
	- Através do nº de inodes
	- Através do nº de blocos (ex: blocks de 1KB)

Como cada ficheiro necessita de um inode, pode limitar a utilização do espaço em disco através do número de ficheiros ou através do espaço absoluto.

- $\bullet$  Pode definir diferentes configurações de quotas para diferentes sistemas de ficheiros (Ex: pode definir diferentes quotas para o directório /home <sup>e</sup> para o /tmp desde que estejam *montadas* em partições diferentes).
- $\bullet$  Para verificar se a configuração de quotas está activa, deve consultar a configuração do kernel (a configuração básica está em /boot (ex: grep CONFIG\_QUOTA /boot/config-versão-kernel ). O valor deve ser "CONFIG\_QUOTA=y"
- Para verificar a instalação do "pacote" quota, fazer: rpm -qi quota e rpm -<br>cl quota ql quota
- $\bullet$ A script / etc/rc.sysinit inclui comandos para iniciar o serviço de quotas. Executa o comando **quotacheck** e o **quotaon** (para activar gestão de australiantes em todos es sistemas de fisheiros indicados em *letelfstab*). quotas em todos os sistemas de ficheiros indicados em /etc/fstab)

### Activação de quotas

Gestão de quotas de utilizadores e grupos no ficheiro /etc/fstab<br>Coara o fazer é necessário acrescentar a kevword **usrquota** e/c  $\bullet$ (para o fazer é necessário acrescentar a keyword usrquota e/ou **grpquota** no campo "Options")

Exemplo de activação da gestão de quotas para o directório /home:

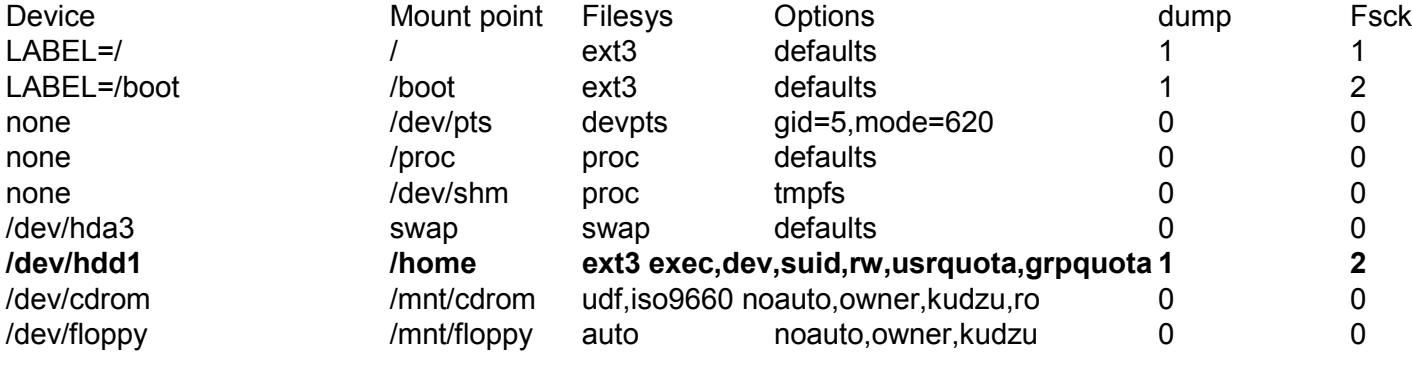

- Para a gestão de quotas são necessários os ficheiros:
	- aquota.user para a gestão de quotas de utilizadores
	- aquota.group para a gestão de quotas de grupos

Para activar gestão de quotas no directório /home, fazer:

#### # mount –o remount /home

**# quotacheck –avgm** (nota: man quotacheck)<br>e verificar a criacão dos fichoiros através do col

Nota: Pode verificar a criação dos ficheiros através do comando: Is –l /home/aquota.\*

### edquota

 $\bullet$ **edquota** – comando que permite configurar as quotas dos utilizadores <br>(edita o ficheiro aquota user e aquota group usando o vi) (edita o ficheiro aquota.user e aquota.group usando o vi)

Exemplo: alterar a quota para o utilizador asist06# edquota –u asist06

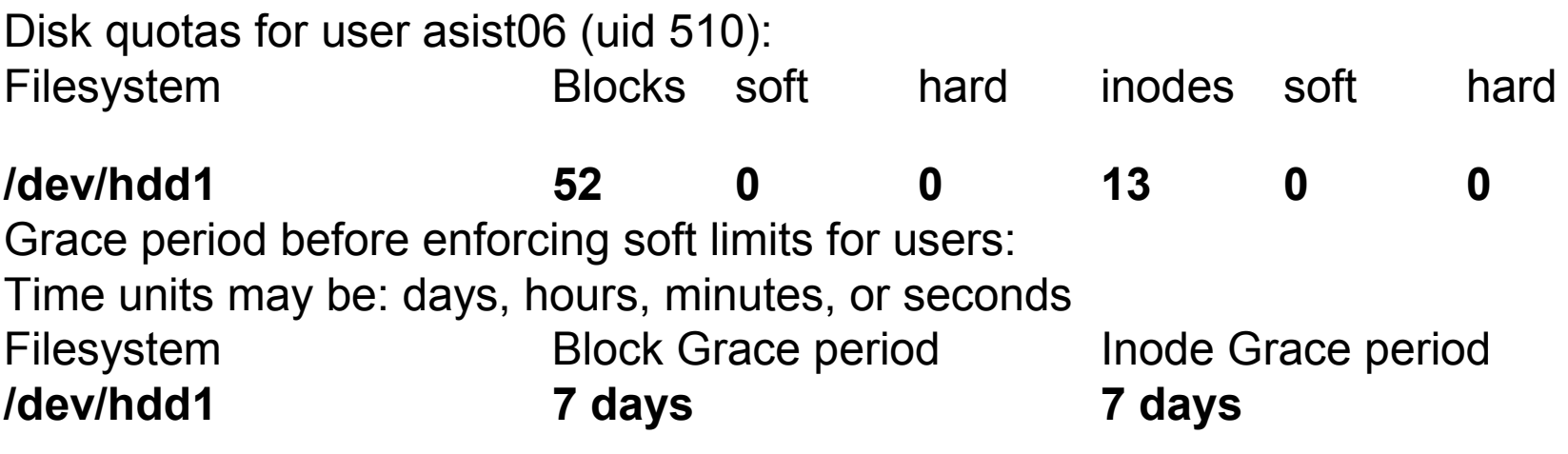

Estas linhas indicam o seguinte: O sistema de ficheiros com gestão de quotas está *montado* na partição hdd1, o utilizador está a ocupar 52 blocos (e<br>actualmente o *limite soft* e *hard* estão a **zero**, ou seja, **não tem limite**). actualmente o *limite soft e hard e*stão a **zero**, ou seja, **não tem limite**),<br>Feté e esuper 12 inades. O període de telerência (arase period) é de 7. Está a ocupar 13 inodes, O período de tolerância (grace period) é de 7 dias para o número de blocos e de inodes

## Gestão do espaço em disco

- •Limite Soft- é o espaço máximo que um utilizador pode ter numa partição. Se tiver um período de tolerância (nº de dias que o utilizador pode ultrapassar o limite) então funcionará como um aviso, sendo notificado de violação do espaço permitido.
- •Limite Hard – no caso de ter um período de tolerância é necessário configurar este valor. É o espaço máximo<br>que o utilizador pode usar. Se não existir período de tolerância então o espaço máximo será definido no "Limite que o utilizador pode usar. Se não existir período de tolerância então o espaço máximo será definido no "Limite Soft"
- Para definir o período de tolerância para todos os utilizadores fazer: edquota –t •
- $\bullet$  Pode usar os dados de configuração de um utilizador já configurado na gestão de quotas, na aplicação da gestão de quotas a novos utilizadores (-p utilizador configurado argumentos): # edquota -up asist06 aluno1 aluno2 prof1
- • Também pode configurar a gestão de quotas por grupos (existentes em /etc/group): # edquota -g alunos
- • Automatização das definições:
	- Tem de utilizar o comando quotacheck de uma forma regular. Pode utilizar a automatização<br>Lo tarefas, O exemplo sequinte executa o comando **quotacheck** às 4 boras todas as de tarefas. O exemplo seguinte executa o comando **quotacheck** às 4 horas todas as<br>contas faires: sextas-feiras:

#### 0 4 \* \* 6 /sbin/quotacheck -avug

– Também pode utilizar o comando edquota para aplicar quotas a todos os utilizadores do sistema. O exemplo seguinte aplica as definições das quotas configuradas no utilizador asit06 a todos os utilizadores:

#### edquota -p asist06 `awk -F: '\$3 > 499 {print \$1}' /etc/passwd`

#### •Relatórios de gestão de quotas

- Útil para o administrador verificar quem está a usar mais espaço em disco.
- –Pode gerar relatórios por utilizador, grupo, ou todos utilizadores numa dada partição
- Para ver informação da gestão de quotas para todos, usar: repquota –a
- Para ver informação apenas de um utilizador, fazer: **quota –uv utilizador**

### Automatização de tarefas - cron

- •**cron** – permite executar tarefas a um determinado instante<br>Littlize e deemen smad. Este esprise verifica e directório veríci
	- Utiliza o daemon crond. Este serviço verifica o directório /var/spool/cron para tarefas (por utilizador). Também verifica as tarefas escalonadas no computador em /etc/crontab e no directório /etc/cron.d
	- Cada linha do ficheiro **crontab** pode ter uma linha em branco, comentários (#), variáveis ou<br>Jum comando um comando
	- quando se executa um comando, as acções da *shell* são baseadas nas variáveis ambiente.<br>Estrutura de uma linha na arantabu
	- Estrutura de uma linha no crontab:

#minute, hour, day of month (1-31), month, day of week(0-7), commandoNota: 0-7 são ambos domingo

Exemplo:

1 5 3 4 \* ls (nota: um '\*' significa que executa em todas unidades desse campo – ex: um \* nos minutos significa que o comando será executado todos os minutos). Este exemplo executa o coando 'ls' todos os dias 3 de Abril às 05h:01m

Notas:

- Também pode utilizar intervalo inicial- intervalo final. Ex: Se utilizar 7-9 no campo das horas, significa que o comando será executado às 7b, 8b e 9b significa que o comando será executado às 7h, 8h e 9h.
- - Pode também utilizar valor1, valor2, …, valorn. Ex: Se uilizar 0,5,10,15,20,25,30,35,40,45,50,45,50,55 no campo minutos, o comando será executado de cinco em cinco minutos
- crontab –l apresenta a lista de tarefas escalonadas para o utilizador actual
- crontab -u utilizador permite ao administrador (root) alterar o escalonamento de tarefas<br>de um utilizador de um utilizador
- cronttab –r remove entradas
- **crontab –e** permite editar por defeito, utiliza o *vi*<br>Neta: Verumen erentab

Nota: Ver: man crontab

## Automatização de tarefas - at

- $\bullet$  at – comando que permite executar uma tarefa (apenas uma vez) num determinada hora:minutos:segundos
	- As tarefas escalonadas estão em /var/spool/at –
	- –Estrutura da utilização: at instante
	- *instante* pode ser:
		- Minutos (ex: at now +10 minutes inicia o comando daqui a dez minutos)
		- Hora (ex: at now + 2 hours executa o comando daqui a duas horas)
		- Dias (ex: at now + 1 day)
		- Semanas (ex: at now + 1 week)
		- •Normal (ex: at 3:00 12/13/06 – executa o comando no dia 13 de Dezembro de 2006 às 3h00 )
	- – Exemplo de utilização (executa daqui a uma hora a script notas e armazena os resultados no ficheiro resultados )

```
# at now + 1 hour
```
- at> /home/asist06/notas > /home/michael/resultados
- at> Ctrl-D
- –a
- •atq – permite verificar o estado das tarefas escalonadas
- •atrm – permite remover uma tarefa escalonada (atrm número da tarefa)
- •**SEGURANCA** 
	- Pode configurar quem tem acesso e quem não tem na utilização do escalonamento de tarefas. Para isso –existem os ficheiros:
		- •/etc/cron.allow
		- /etc/cron.deny

Notas:

- Se os dois ficheiros não existirem então todos os utilizadores podem escalonar tarefas -
- -Se existir o ficheiro /etc/cron.allow então apenas esse poderão usar o cron
- - Se apenas existe o ficheiro /etc/cron.deny então apenas esses utilizadores não podem utilizar o cron. Para configurar o acesso ao comando <mark>a*t* deverá configurar os ficheiros /etc/at.allow</mark> e/ou /**etc/at.deny**

## **Backups**

#### •**Estratégias**

- Total faz sempre a cópia de todos os ficheiros
- Incremental apenas copia os ficheiros alterados desde o último backup (total ou incremental) - deve ser utilizado em conjunto com o "Total". Diminui o tempo de backup. O tempo de restauro é superior, já que necessita do backup total + as cópias incrementais até ao dia da "falha"
- **Diferencial** Copia os ficheiros alterados desde o último backup "Total" deve ser utilizado<br>Am conjunto com o "Total", Eacilita a tarefa de restauro, iá que são necessárias anenas duas –em conjunto com o "Total". Facilita a tarefa de restauro, já que são necessárias apenas duas cópias (Total + Diferencial)

#### •Comandos

- Tapes:
	- mt permite aceder e manipular uma tape
		- Exemplos
		- # mt −f /dev/nftape reten
		- # mt −f /dev/nftape erase
		- # mt −f /dev/nftape fsf <sup>2</sup>
		- # mt −f /dev/nftape eof
	- rmt comando utilizaod para manipular uma tape localizada num servidor remoto
- CD-R e CD-RW (Os dados devem ser armazenados numa *imagem* e depois *escritos* num<br>CD): CD):
	- •• **mkisofs** – cria uma *imagem* ISSO-9660 para ser *escrita* pelo comando cdrecord<br>— Fxemplo
		- Exemplo
		- # mkisofs −r −J −o imagem\_cd.iso /source/directory
		- Nota: pode utilizar o *loopback* para verificar se a imagem está correcta:<br># mount \_t iso0000 \_e lass imagem, ed ias /mat//ma
		- # mount −t iso9660 −o loop imagem\_cd.iso /mnt/tmp
	- cdrecord permite escrever a imagem num CD-R<br>Examplo:
		- Exemplo:
		- # cdrecord −v speed=2 dev=0,6,0 cd\_image.iso

## Comandos: *dump*

**dump** – verifica o sistema de ficheiros e analisa o que tem de ser copiado<br>em função do nível. É baseado em i-nodes<br>dump [-level] [-b blocksize] [-B records] [-f file] [-u] directório •dump [−level] [−b blocksize] [−B records] [−f file] [−u] directório

Exemplo: backup total ao domingo + backup incremental nos outros dias. O exemplo assume que se quer efectuar o backup de /, /usr e /var para uma tape SCSI em /dev/nst0 Comandos para o backup total

# dump 0uf /dev/nst0 / # dump 0uf /dev/nst0 /usr # dump 0uf /dev/nst0 /var

Comandos para o backup incremental

# dump 5uf /dev/nst0 / # dump 5uf /dev/nst0 /usr # dump 5uf /dev/nst0 /var

Nota: Para que os backups fossem sempre efectuados teria que os colocar no *cron* 

#### •dump remoto

#### Exemplo:

 # dump 0uf servidor:/dev/nst0 /usr Uma forma mais eficiente:

 # dump 0uf − /usr | rsh servidor dd of=/dev/rmt0 O servidor de backups tem de estar a usar rshd (ou in.rshd) Para melhorar a segurança, usar:

# ssh client system "dump 0uf − /usr" | dd of=/dev/rmt0

#### Comandos:restore

 $\bullet$  restore – comando que permite extraír ficheiros do backup. Pode utilizar o modo interactivo (que permite escolher os ficheiros a restaurar) ou então restaurar todos os ficheiros

Exemplo 1: restaura /usr/bin do backup efectuado com o dump: # restore −i −f /dev/nst0 Dará origem ao seguinte: restore> **ls** (na *prompt* do restore pode executar vários comandos)<br>. .:local/

Para restaurar o directório bin temos de o adicionar à lista de itens a restaurar e depois extraír: restore> add bin restore> extract

Se tiver vários arquivos de backup numa única tape então é necessário especificar qual quer utilizar (usando a opção –s):

#### # restore −i −s 2 −f /dev/nrst0

Exemplo 2: Para ver um determinado ficheiro, fazer (neste exemplo /local/bin/ntpd):# restore −t −f /dev/nst0 local/bin/ntpd

Para ver uma lista com todos os ficheiros da tape, fazer:# restore −t −f /dev/nst0

Para escolher os ficheiros a restaurar, fazer (neste exemplo é /usr/local/bin): # restore −x /usr/local/bin −f /dev/nst0

•restore remoto

# restore rf servidor:/dev/nst0

## Comandos: tar

# • Permite extrair ou *juntar* ficheiros<br>Un exemple típico para efectuar e backup é:

Um exemplo típico para efectuar o backup é:

# tar −−create −−verbose −−gzip −−one−file−system −−same−permissions −−file /dev/st0 / /home /usr/local

Pode fazer o mesmo usando abreviaturas:

# tar cvzlpf /dev/st0 / /home /usr/local (este comando efectua o backup de /, /home e /usr/local)

Para efectuar um backup incremental seria necessário usar:

#### # tar cvzlpf /dev/st0 −−listed−incremental /root/increments / /home /usr/local

(Este exemplo efectua o backup incremental no ficheiro /root/increments e usa o conteúdo desse ficheiro para verificar quais os ficheiros em que irá fazer o backup) Nota: para utilizar vários ficheiros de bacukp numa única tape, pode utilizar o comando mt

# tar cvzf archive.tgz /usr/local/bin (compacta os ficheiros no ficheiro archive.tgz. Para descompactar teria de usar: tar tvzf archive.tgz) Nota: para usar caminhos absolutos é necessáio acrescentar a opção "P"

Para efectuar o tar numa máquina remota, colocar antes do nome do ficheiro o nome da máquina:

# tar cvzf nome\_da\_máquina:/dev/st0 /usr/local/bin

# tar xvzf nome\_máquina:/dev/st0

## Comandos: cpio

# • Tenta juntar as vantagens do *dump* e do *tar*<br>Exemples:

#### Exemplos:

Para armazenar os ficheiros do directório actual para um ficheiro arquivo.cpio, fazer:

# find . | cpio −o > arquivo.cpio

Para restaurar fazer:

# cpio −i < arquivo.cpio

Para obter uma lista dos ficheiros que estão no arquivo, fazer:# cpio −t < arquivo.cpio

Exemplos de funcionamento com uma tape:# find . | cpio −o > /dev/st0 # cpio −i < /dev/st0 # cpio −t < /dev/st0

Exemplos de funcionamento com um computador remoto:# find . | cpio −o −F nome\_máquina:/dev/st0

## Outras ferramentas de backup

- **AMANDA** (Advanced Maryland Automatic<br>Naturals Dials Arabiver) 4 uses anliaeanas Network Disk Archiver)- <sup>é</sup> uma aplicação cliente/servidor . Permite efectuar o backup de drives de máquinas de uma rede local para um único servidor de backups
- TAPER
- BRU
- $\bullet$   $\bigcap$ Outras:

http://www.linux.org/apps/all/Administration/Backup.html

## **Bibliografia**

- The Linux System Administrator's Guide V0.9, L.<br>Wirzenius J. Oia S. Stafford, A. Wooks, LDP. Wirzenius, J. Oja, S. Stafford, A. Weeks, LDP, 2004
- Linux Systems Administration, Second<br>Faition Vicki Stanfield, Sybox, 2002 Edition,Vicki Stanfield, Sybex, 2002
- Red Hat Linux Networking and System<br>Administration 3rd Ed. Collings and W Administration, 3rd Ed., Collings and Wall, Wiley, 2005